## Εργασία 2: Λαβύρινθος

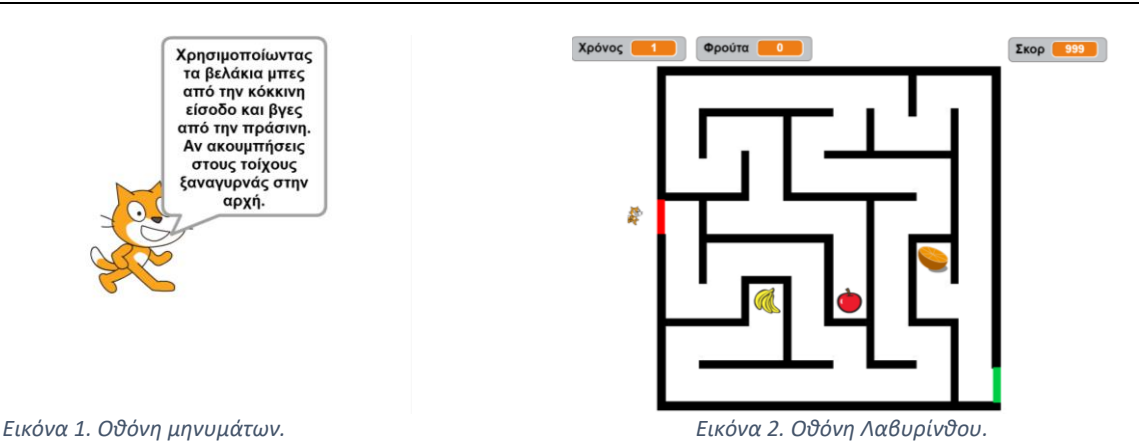

Στην εργασία αυτή πρέπει να αναπτύξετε στο Scratch ένα παιχνίδι στο οποίο ο παίκτης (γάτα) πρέπει να βρει την έξοδο του Λαβυρίνθου έχοντας συγκεντρώσει πρώτα τα τρία φρούτα που υπάρχουν διασκορπισμένα σε αυτόν. Το παιχνίδι πρέπει να έχει τις παρακάτω προδιαγραφές:

- Το παιχνίδι ξεκινά με την **Οθόνη μηνυμάτων** (Εικόνα 1), όπου πρέπει να εκτελέσετε τα παρακάτω:
	- 1. Η γάτα να αλλάξει μέγεθος σε 100%.
	- 2. Η γάτα να τοποθετηθεί στο κέντρο της οθόνης.
	- 3. Να εμφανίσετε οδηγίες για το πως παίζεται το παιχνίδι.
- Στη συνέχεια αλλάζετε στην **Οθόνη Λαβυρίνθου** (Εικόνα 2), όπου πρέπει να εκτελέσετε τα παρακάτω:
	- 1. Η γάτα να αλλάξει μέγεθος σε 15%-20% (ανάλογα με το μέγεθος του Λαβυρίνθου).
	- 2. Η γάτα να τοποθετηθεί έξω από την είσοδο του Λαβυρίνθου (εμφανίζεται με κόκκινο χρώμα).
	- 3. Τρία φρούτα πρέπει να είναι διασκορπισμένα μέσα στον Λαβύρινθο.
	- 4. Η μεταβλητή **Φρούτα** να μηδενιστεί.
	- 5. Η μεταβλητή **Χρόνος** να μηδενιστεί.
	- 6. Η μεταβλητή **Σκορ** να αρχικοποιηθεί σε **1000** (**Σκορ** = 1000 **Χρόνος**).

## Κατά τη διάρκεια του παιχνιδιού:

- Αν η γάτα ακουμπήσει στους τοίχους του Λαβυρίνθου (μαύρο χρώμα), αλλάζετε στην **Οθόνη μηνυμάτων** όπου πρέπει να εκτελέσετε τα παρακάτω:
	- 1. Η γάτα να αλλάξει μέγεθος σε 100%.
	- 2. Η γάτα να τοποθετηθεί στο κέντρο της οθόνης.
	- 3. Να εμφανίσετε μήνυμα ότι **ΕΧΑΣΕ**.

Στη συνέχεια αλλάζετε στην **Οθόνη Λαβυρίνθου**, όπου πρέπει να εκτελέσετε τα παρακάτω:

- 1. Η γάτα να αλλάξει μέγεθος σε 15%-20%.
- 2. Η γάτα να τοποθετηθεί έξω από την είσοδο του Λαβυρίνθου.
- 3. Τρία φρούτα πρέπει να είναι διασκορπισμένα μέσα στον Λαβύρινθο.
- 4. Η μεταβλητή **Φρούτα** να μηδενιστεί.
- 5. Η μεταβλητή **Χρόνος** και αντίστοιχα η μεταβλητή **Σκορ** συνεχίζουν να «τρέχουν» κανονικά.

 Αν η γάτα περάσει από την έξοδο (πράσινο χρώμα) και **ΔΕΝ** έχει συγκεντρώσει και τα τρία φρούτα, αλλάζετε στην **Οθόνη μηνυμάτων** όπου πρέπει να εκτελέσετε τα παρακάτω:

- 1. Η γάτα να αλλάξει μέγεθος σε 100%.
- 2. Η γάτα να τοποθετηθεί στο κέντρο της οθόνης.
- 3. Να εμφανίσετε μήνυμα για το πόσα φρούτα «**ΞΕΧΑΣΕ**» να μαζέψει μέσα στον Λαβύρινθο.

Στη συνέχεια αλλάζετε στην **Οθόνη Λαβυρίνθου**, όπου πρέπει να εκτελέσετε τα παρακάτω:

- 1. Η γάτα να αλλάξει μέγεθος σε 15%-20%.
- 2. Η γάτα να τοποθετηθεί έξω από την είσοδο του Λαβυρίνθου.
- 3. Εμφανίζονται μόνο τα φρούτα που «ξέχασε» να μαζέψει η γάτα.
- 4. Η μεταβλητή **Φρούτα** δεν αλλάζει τιμή, η μεταβλητή **Χρόνος** και αντίστοιχα η μεταβλητή **Σκορ** συνεχίζουν να «τρέχουν» κανονικά.
- Αν η γάτα περάσει από την έξοδο (πράσινο χρώμα) και έχει συγκεντρώσει όλα τα φρούτα, αλλάζετε στην **Οθόνη μηνυμάτων** όπου πρέπει να εκτελέσετε τα παρακάτω:
	- 1. Η γάτα να αλλάξει μέγεθος σε 100%.
	- 2. Η γάτα να τοποθετηθεί στο κέντρο της οθόνης.
	- 3. Να εμφανίσετε μήνυμα ότι **ΚΕΡΔΙΣΕ**.
	- 4. **ΤΟ ΠΑΙΧΝΙΔΙ ΣΤΑΜΑΤΑ !!!**